## **Process Guide-Invoice Monitoring system (IMS)**

In order to facilitate timely payment to vendors & improved customer satisfaction, ONGC has decided to implement a system called Invoice Monitoring System (IMS) for capturing invoice data received from the vendors for on-line tracking of status of invoice.

The vendors can track the status of their invoice through https://etender.ongc.co.in/ based on the tracking no. generated by ONGC at the time of receipt of Invoice. The tracking No. will be sent to the vendors through e-mail address given by vendor at the time of submission of invoice.

On the cover of the envelope containing invoices, following information is to be provided by the vendor:

- Vendor Code
- PO No (should start with either 4 or 5)  $**$
- $\bullet$  Invoice number (s)
- Invoice date
- Email id where tracking number will be sent.- *Recommended*

\*\* Supply order/Purchase order Number (PO) is *must* for material/service POs without which IMS tracking number generation is not possible.

For Direct Finance payments where no purchase orders have been placed, PO number is not required.

Vendors are hereby requested to submit all their invoices at the designated IMS desks in the ONGC offices.

Also, ensure that all your documents are complete in all respects otherwise new tracking number has to be generated since time elapsed till your payment is being tracked. Each time vendor resubmits invoice after completing requisite formalities, new tracking no. will be generated and tracking of previous information will not be available.

Please enter our URL https://etender.ongc.co.in/ in the address bar.

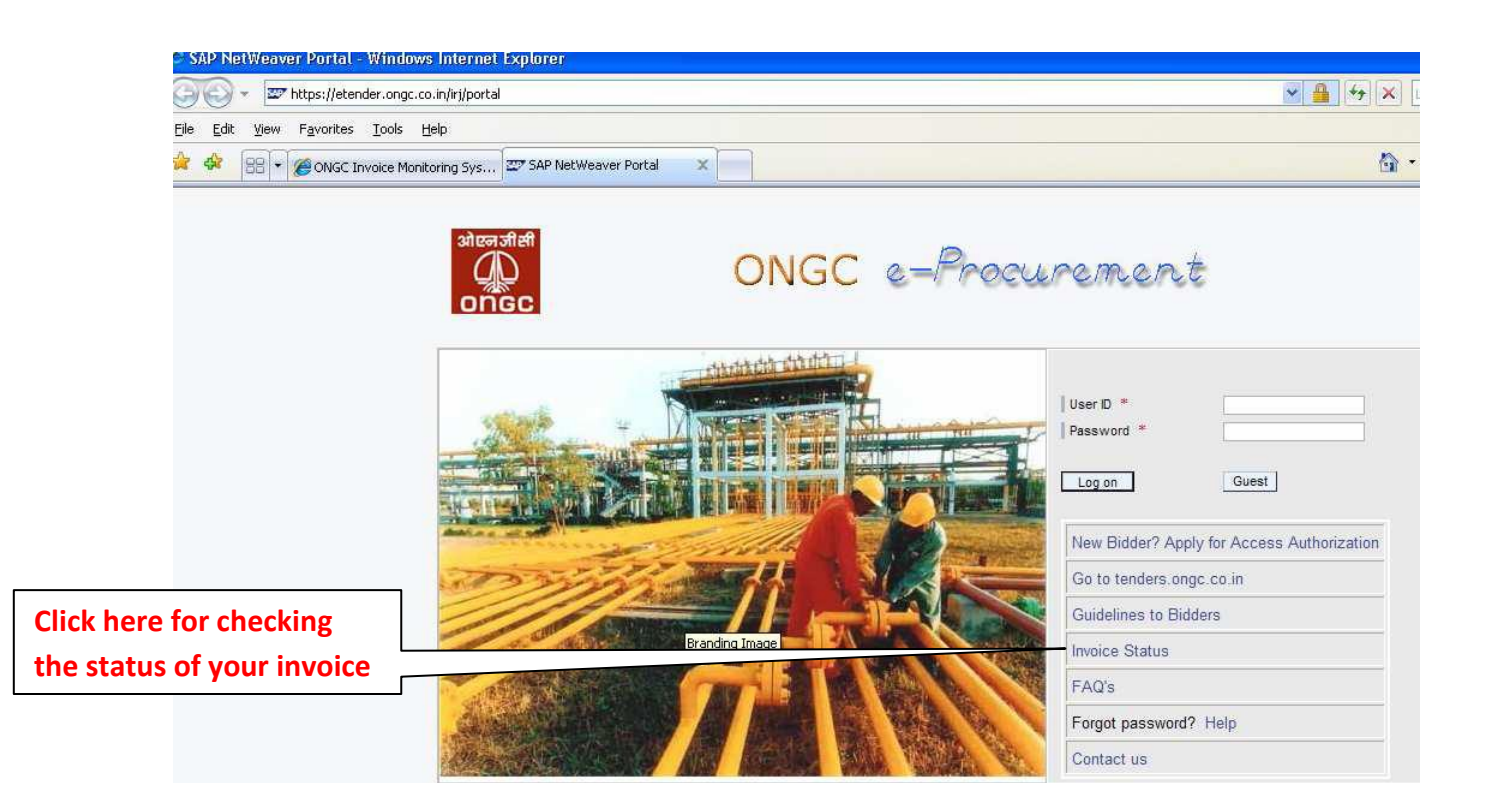

Following window will open.

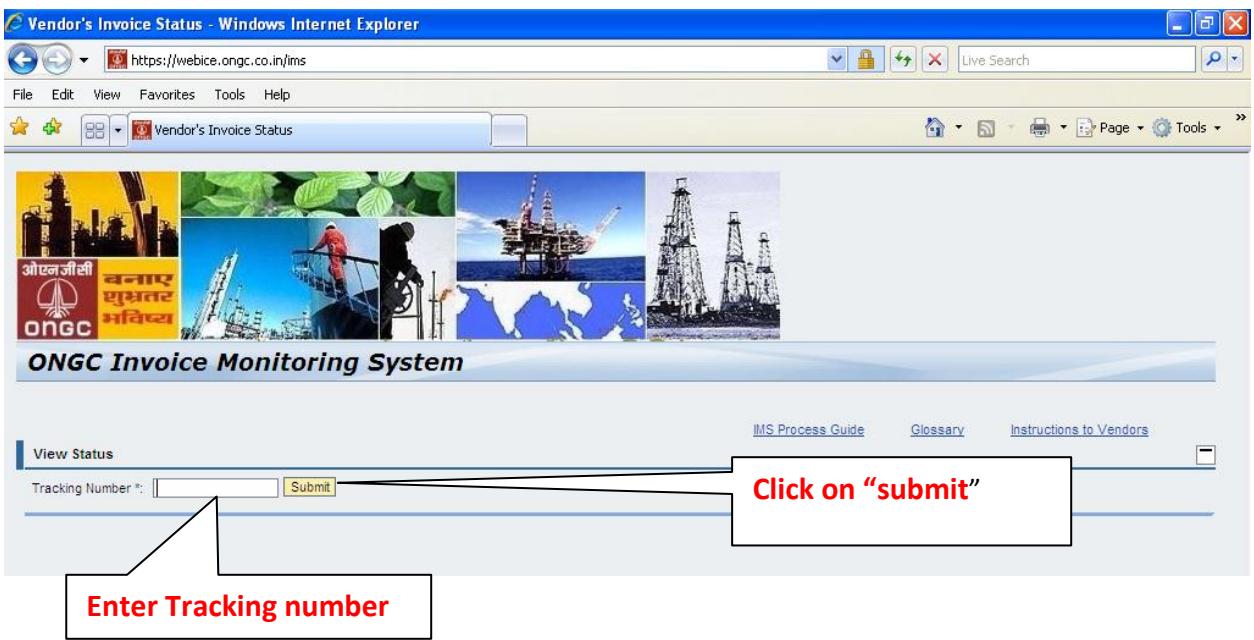

Enter the tracking number sent to you on the given email ID and click on "Submit". System will show you the status of the invoice.

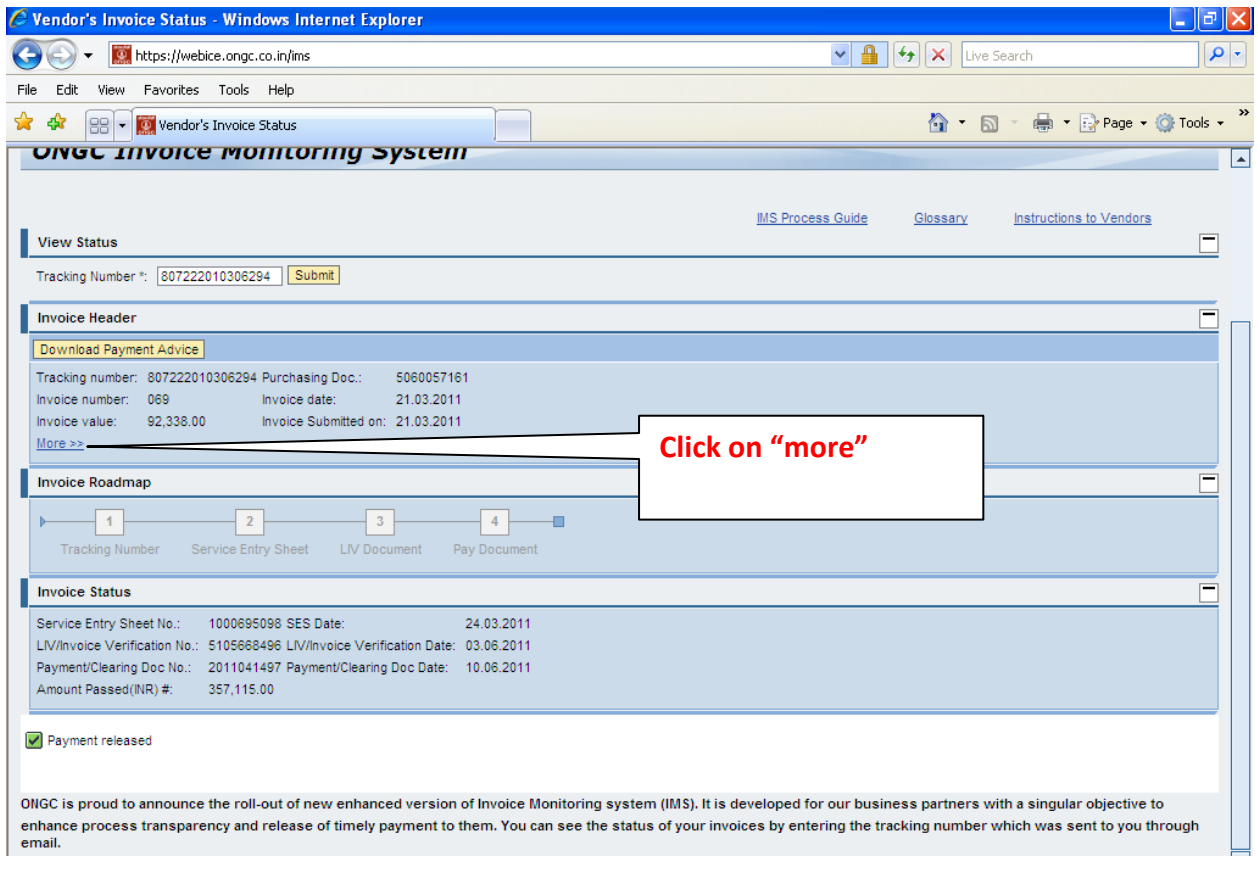

If you click on "more" following window will open giving details of all the tracking numbers clubbed/merged.

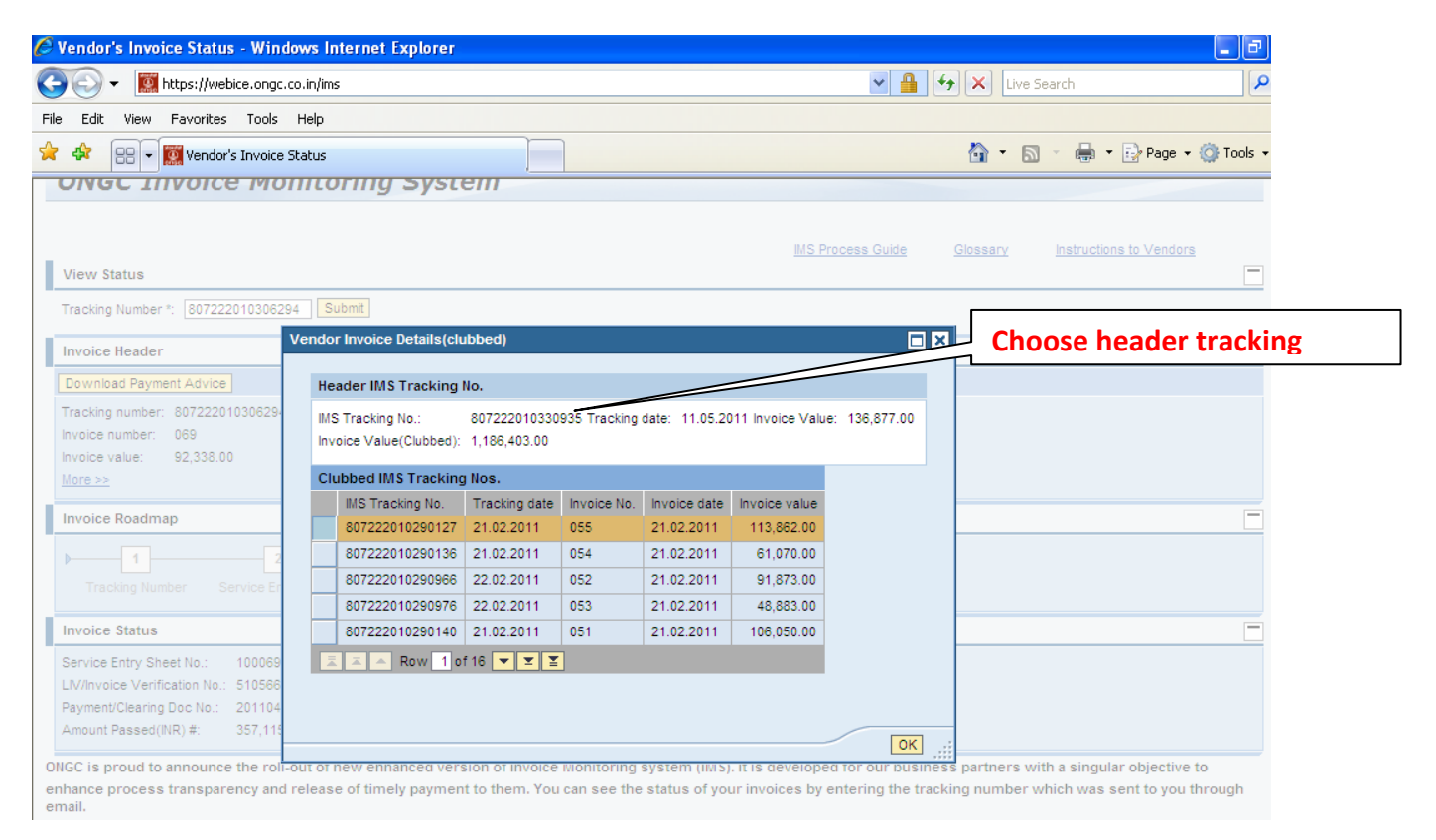

The tracking no. at the top of the table is the parent tracking no. created by merging all other tracking numbers. Vendor can check payment details by using this header tracking number.

Choose the header tracking number, enter as shown below and click on submit.

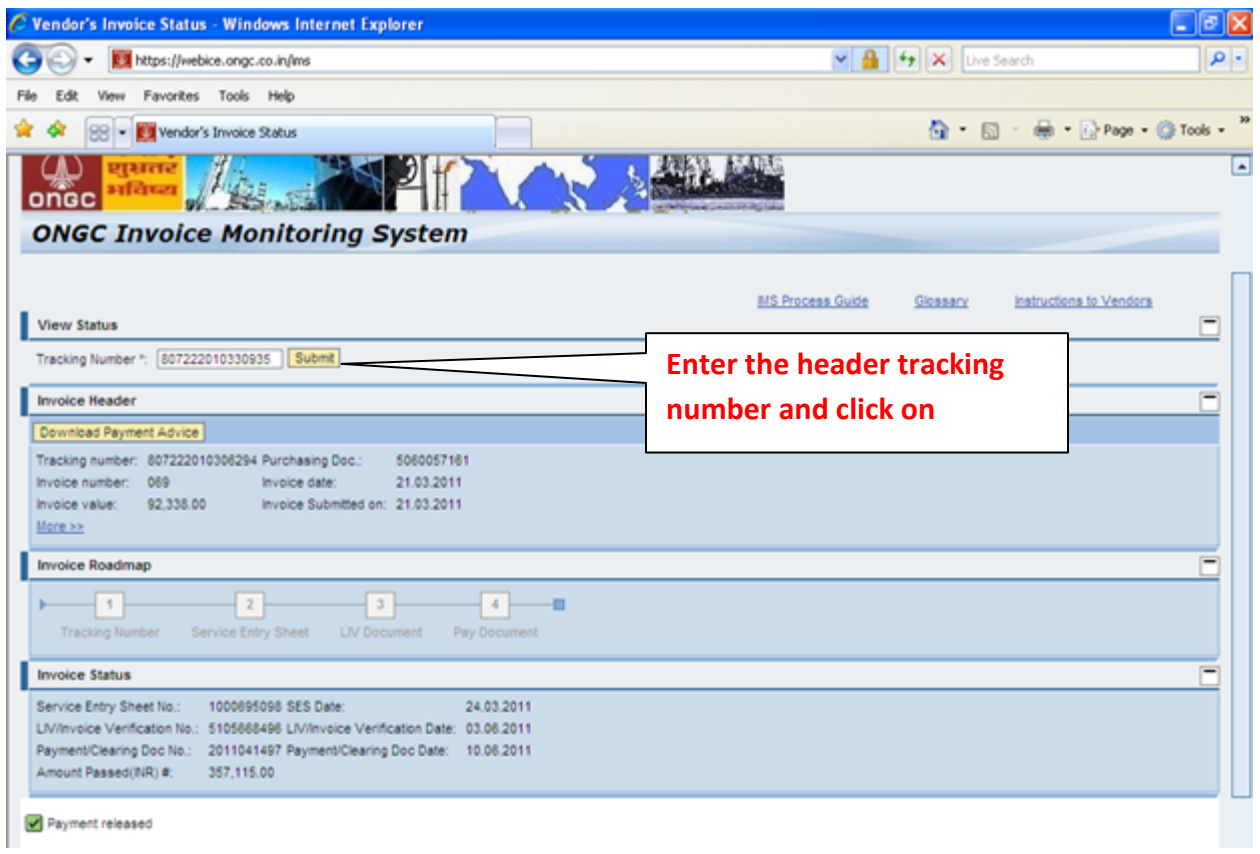

## Following window will open.

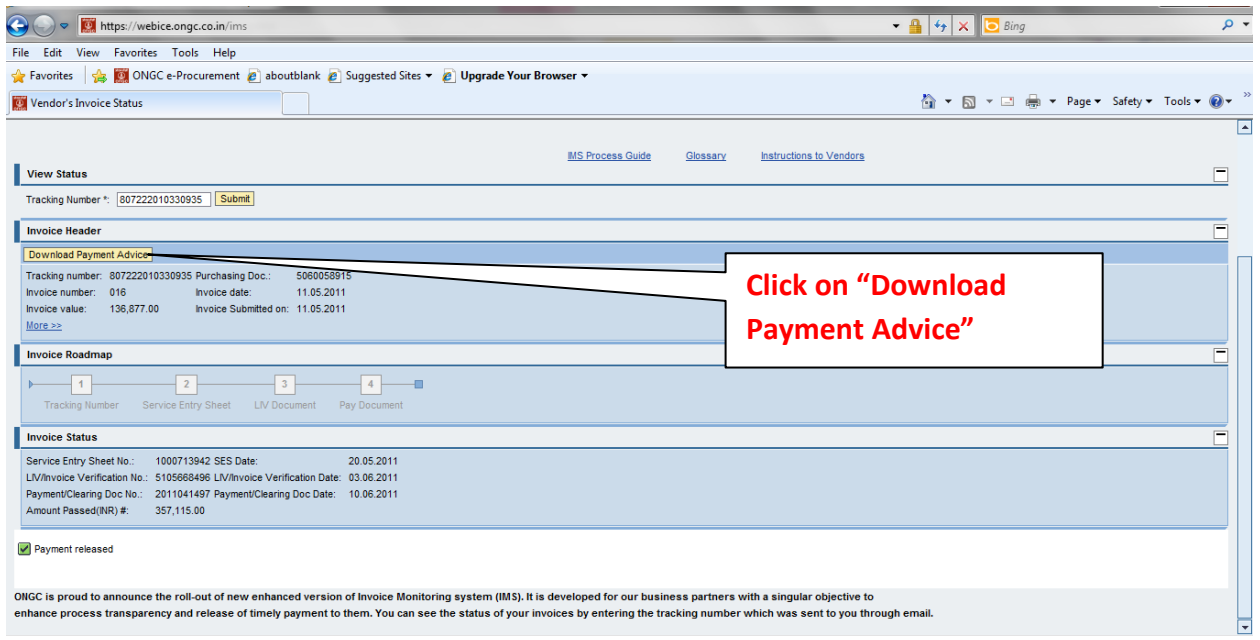

Click on "*download payment advice*" to see payment details e.g. tax deducted etc.

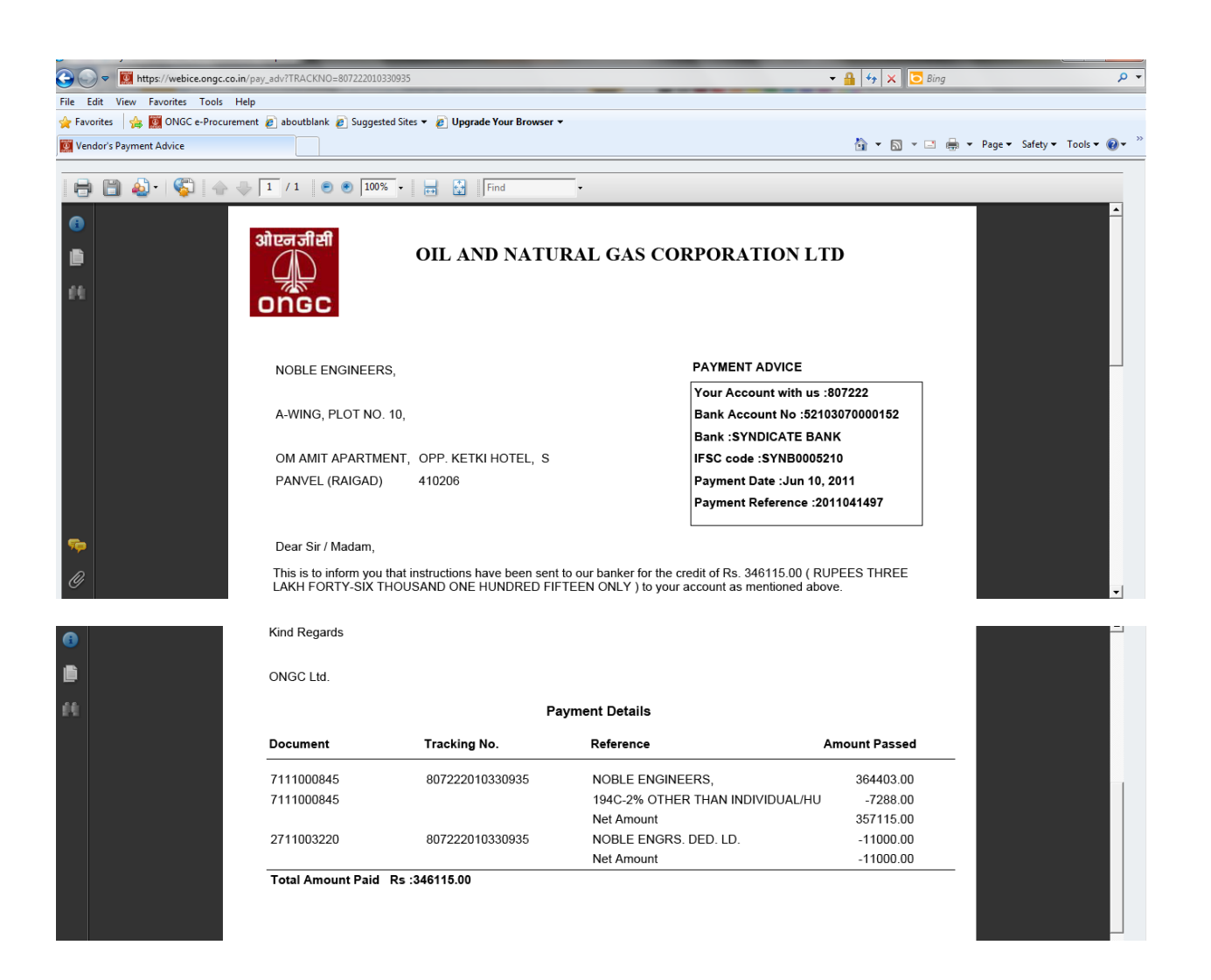

If it is still pending then screen will look like the following. It will show in which section it is pending complete with the progress bar. When payment is released, you will see the message "**payment released'**.

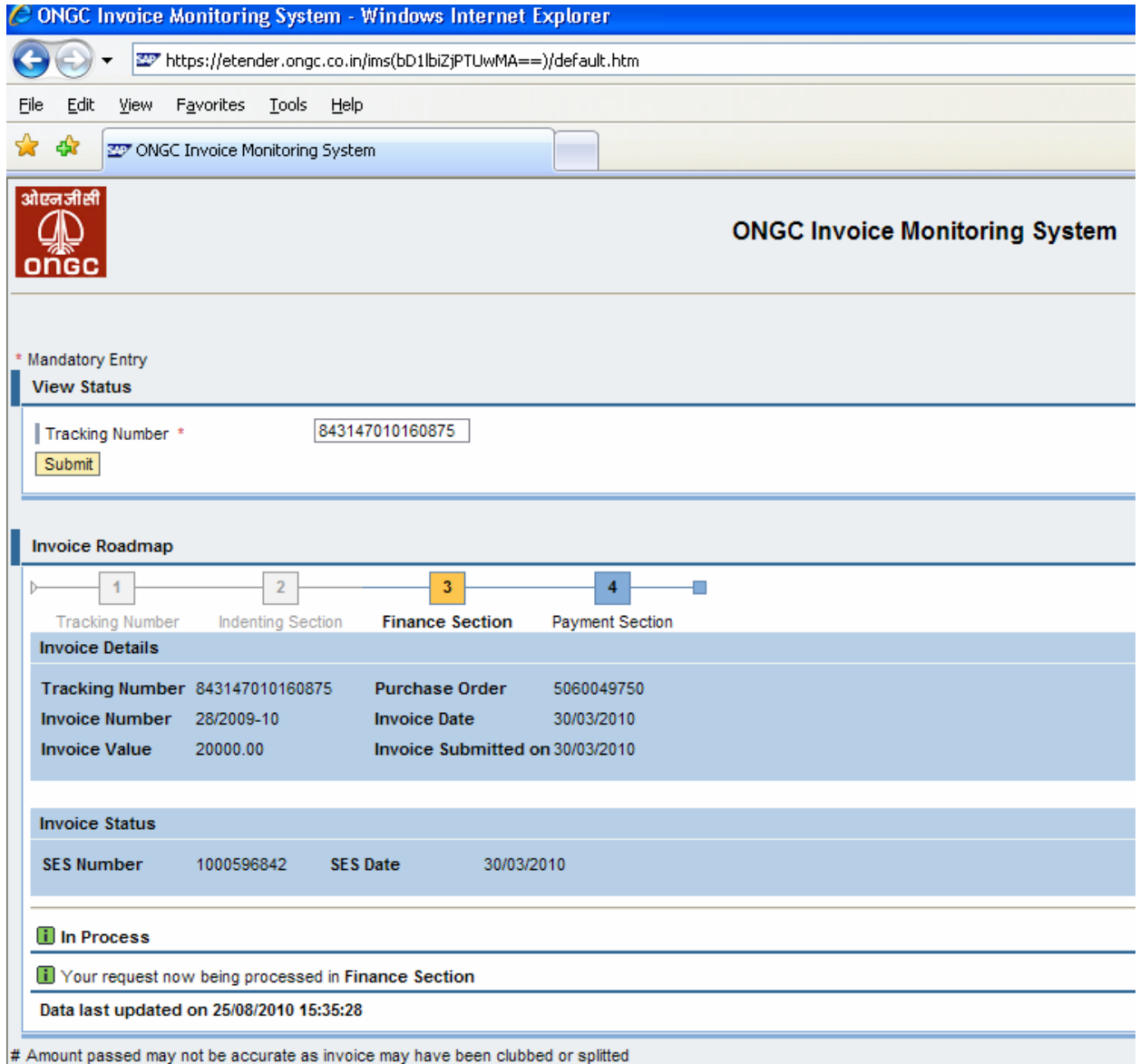

ONGC is pround to announce the roll-out of new enhanced version of Invoice Monitoring system (IMS). It is developed for our business payment to them. You can see the status of your invoices by entering the tracking number which was sent to you through email.

Or, if some clarification is sought and invoice is returned to you then screen will look like following along with the comments from the relevant section:

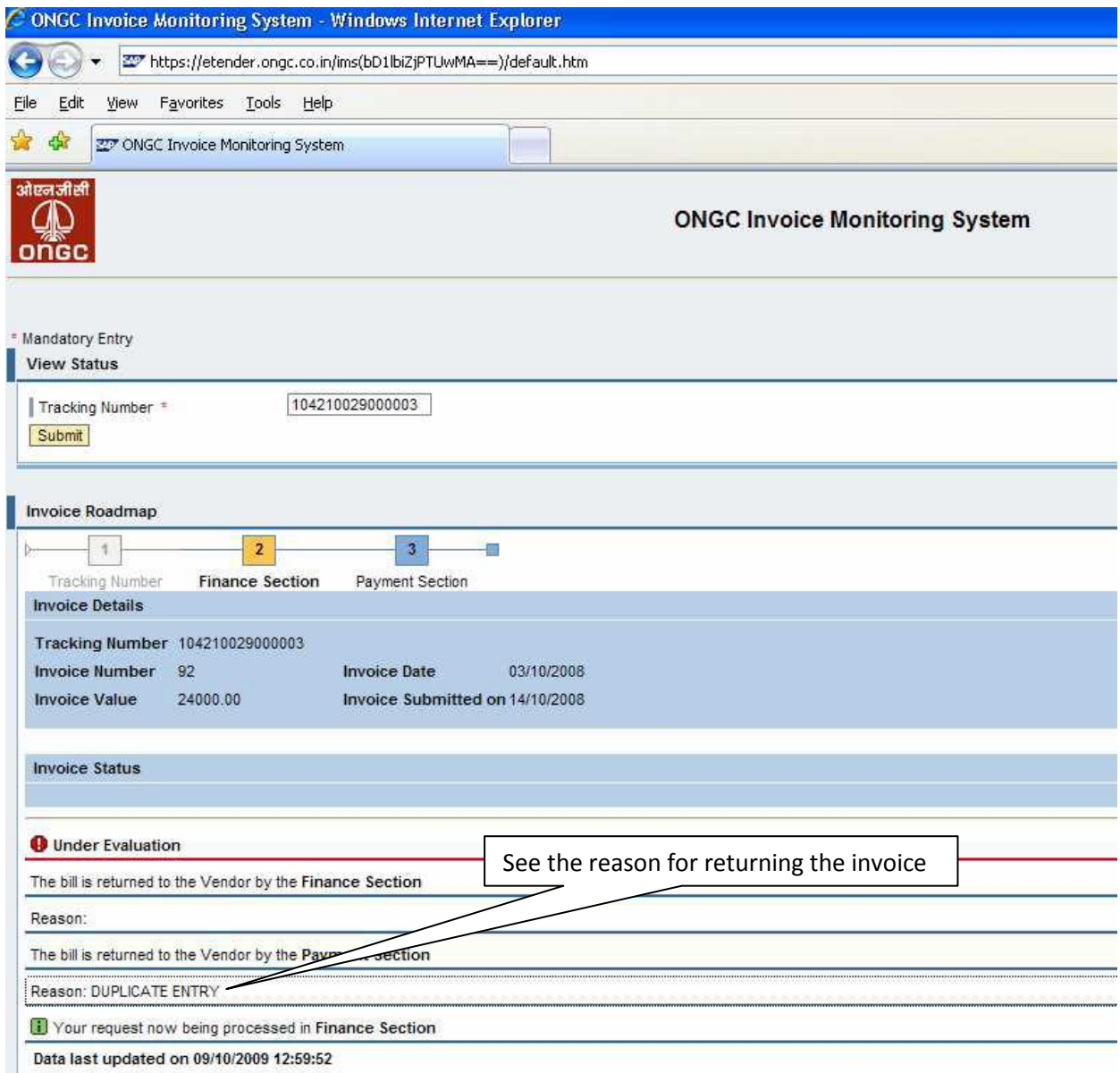